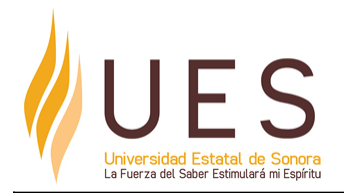

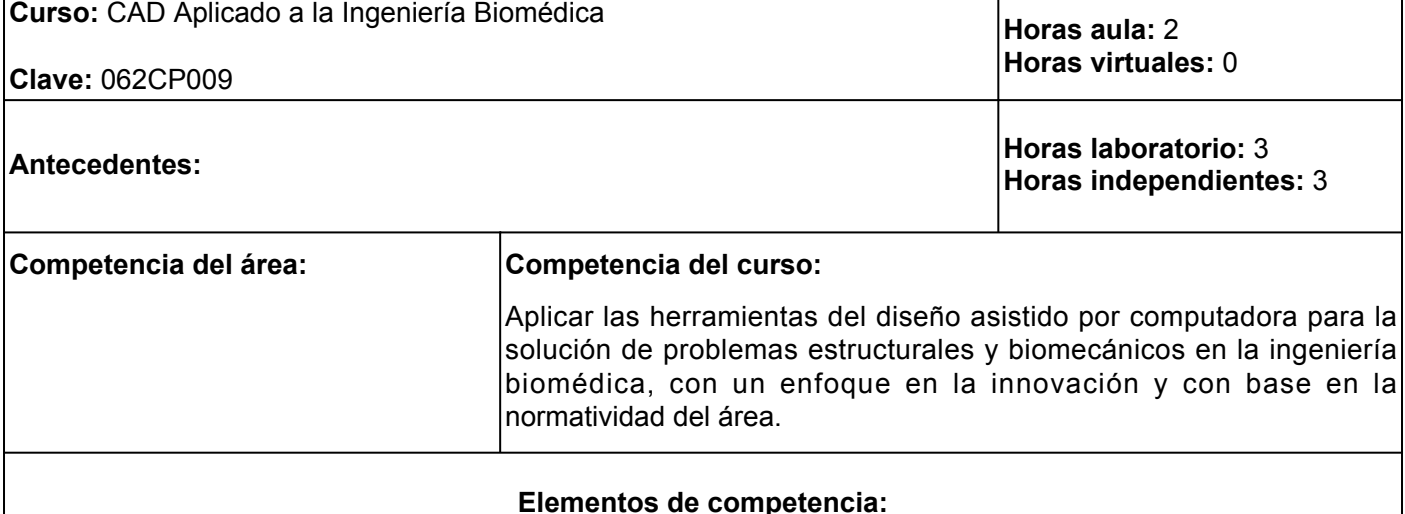

- 1. Emplear los elementos del diseño asistido por computadora, de un paquete de software de uso profesional, para modelar piezas de construcción para la Ingeniería Biomédica, con un enfoque en la innovación, con base en la normatividad del área.
- 2. Utilizar los elementos del diseño asistido por computadora, de un paquete de software de uso profesional, para realizar ensambles y dibujos de piezas aplicados a la Ingeniería Biomédica, con un enfoque en la innovación, con base en la normatividad del área.
- 3. Aplicar los elementos del diseño asistido por computadora, de un paquete de software de uso profesional, para realizar la simulación de condiciones mecánicas de piezas aplicadas a la Ingeniería Biomédica, con un enfoque en la innovación, con base en la normatividad del área.

# **Perfil del docente:**

Ingeniería Mecánica, Mecatrónica, Biomédica o afín, preferentemente con Posgrado en el área. Con experiencia laboral de tres años en el área de la ingeniería. Planifica los procesos de enseñanza y de aprendizaje atendiendo al enfoque por competencias. Evalúa los procesos de enseñanza y de aprendizaje con un enfoque formativo, con una actitud de cambio a las innovaciones pedagógicas. Construye ambientes para el aprendizaje autónomo y colaborativo.

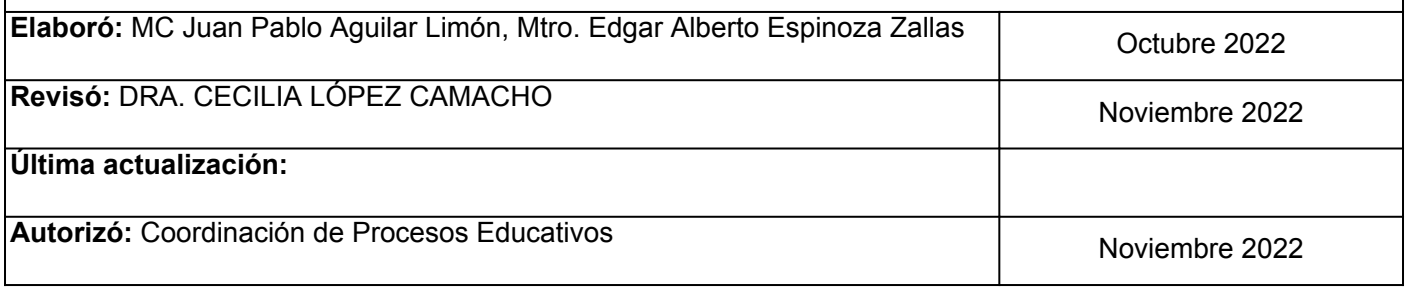

**Elemento de competencia 1:** Emplear los elementos del diseño asistido por computadora, de un paquete de software de uso profesional, para modelar piezas de construcción para la Ingeniería Biomédica, con un enfoque en la innovación, con base en la normatividad del área.

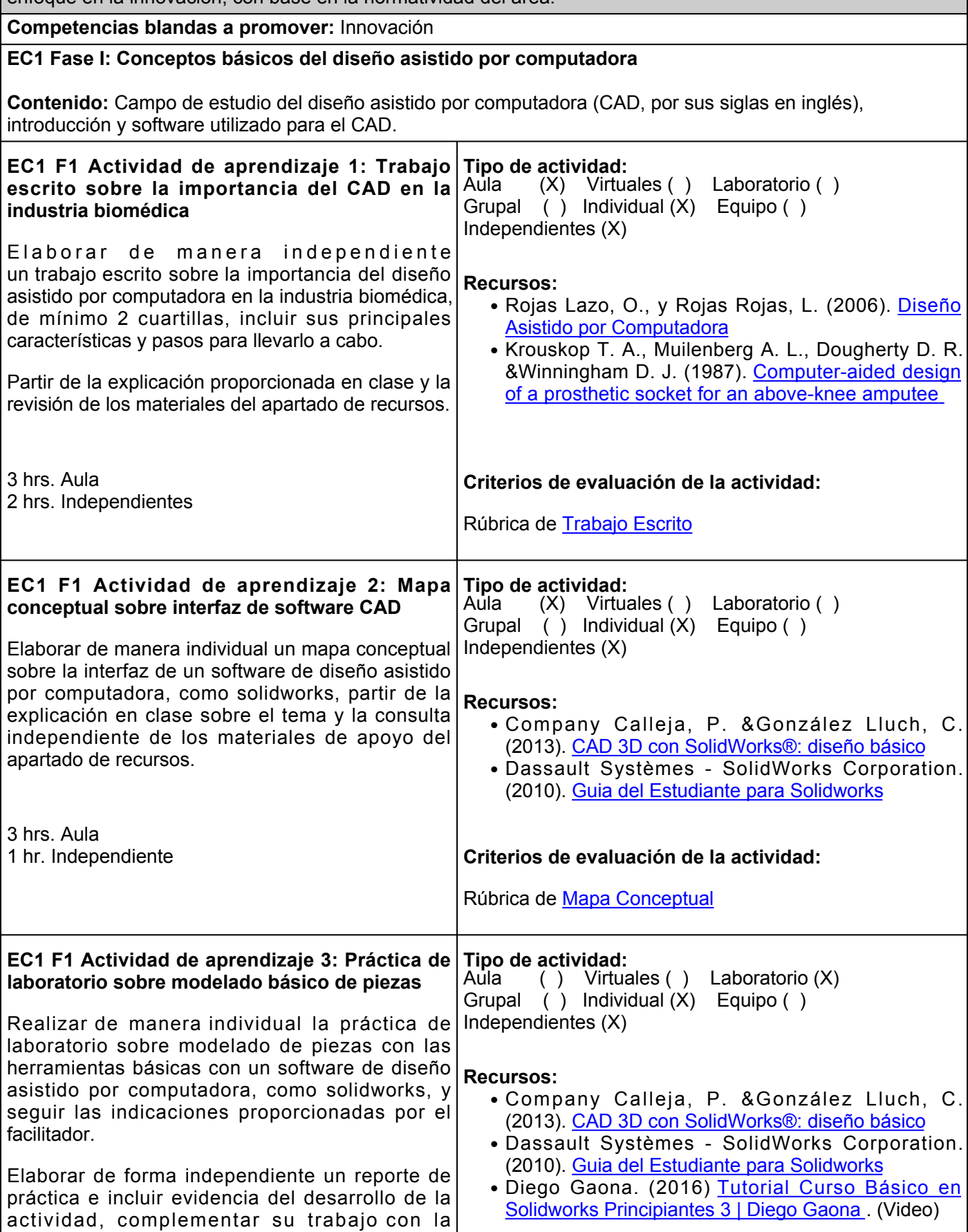

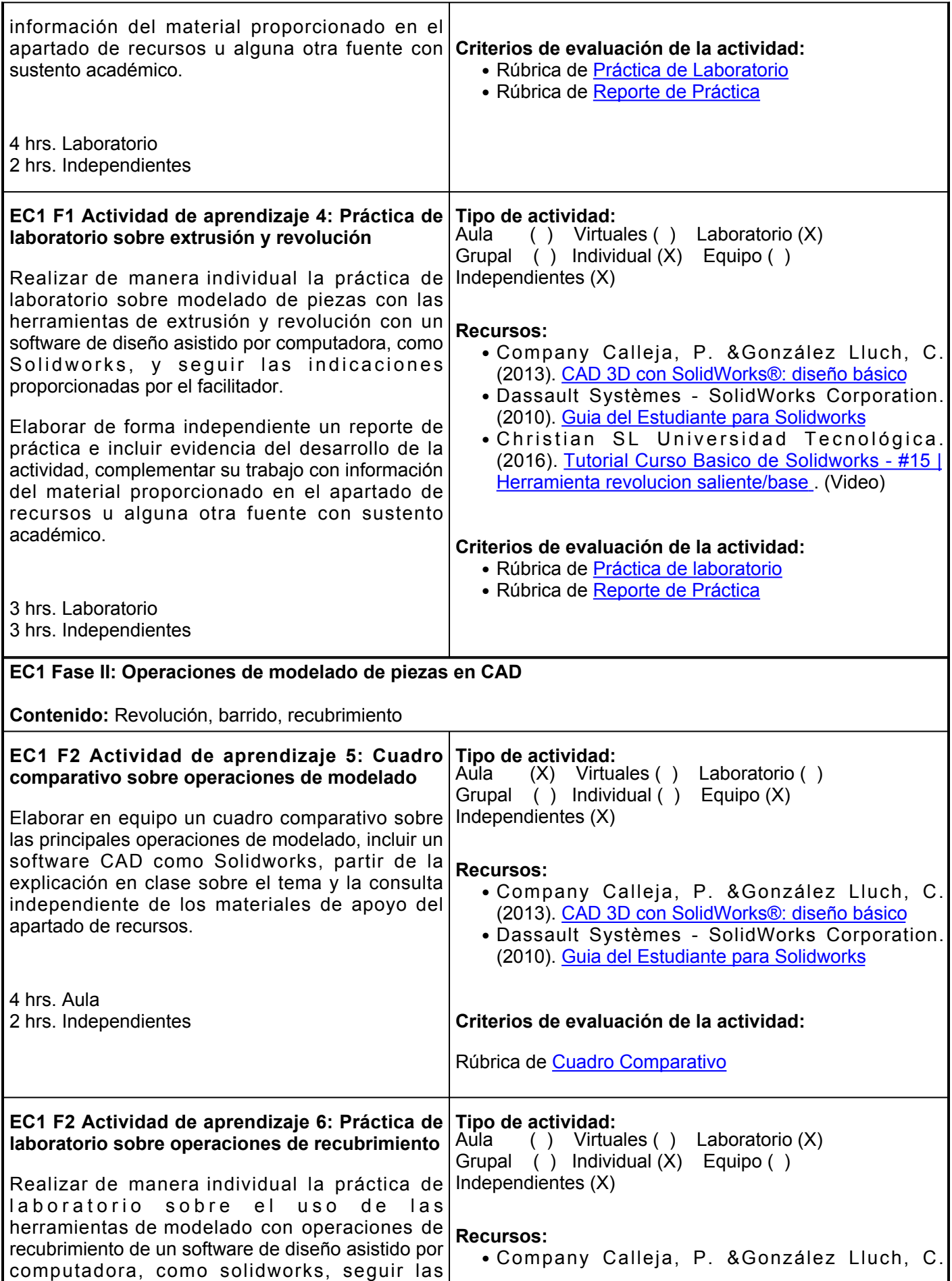

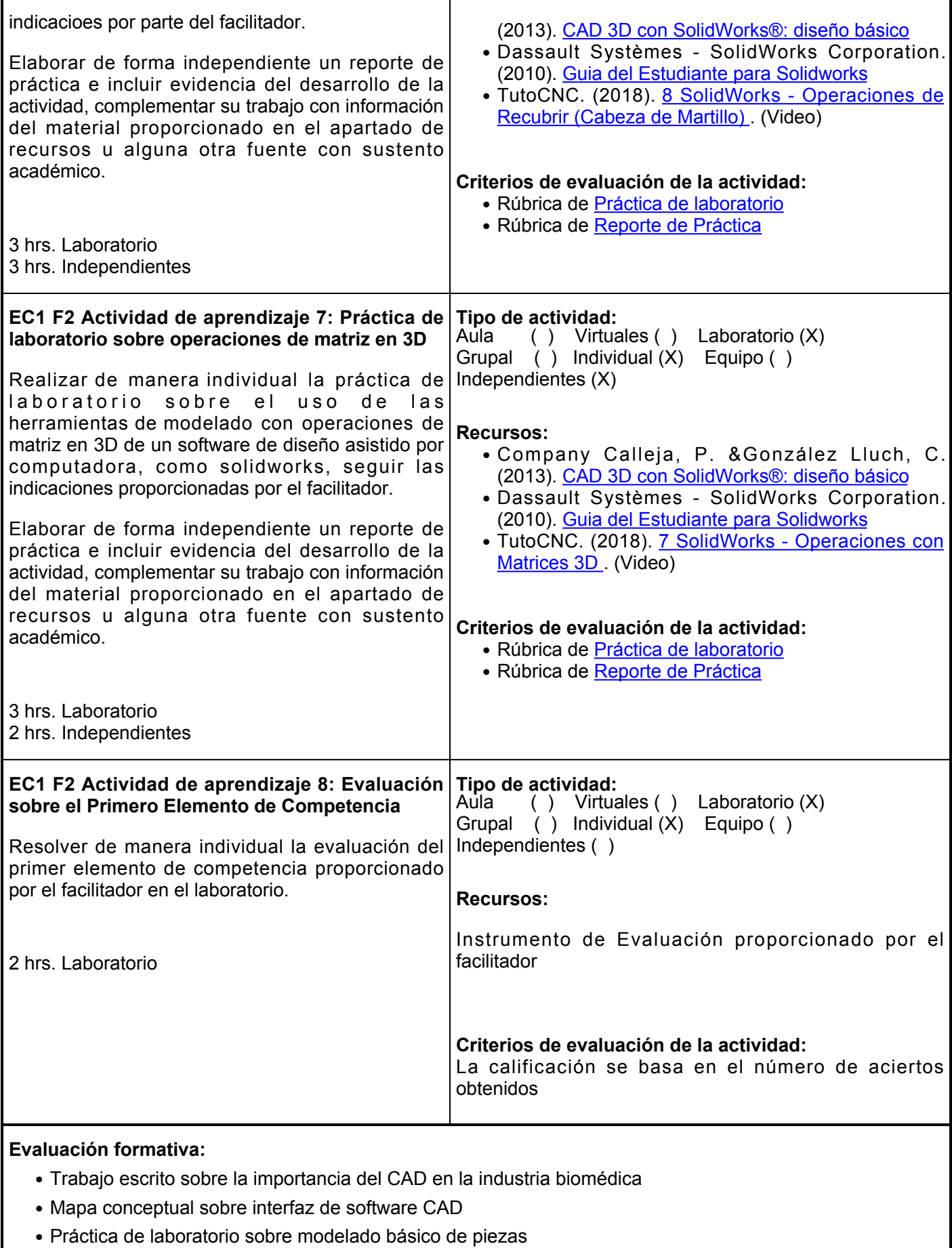

● Práctica de laboratorio sobre extrusión y revolución

- Cuadro comparativo sobre operaciones de modelado
- Práctica de laboratorio sobre operaciones de recubrimiento
- Práctica de laboratorio sobre operaciones de matriz en 3D
- Evaluación sobre el Primer Elemento de Competencia

### **Fuentes de información**

- 1. Bethune, J. D. (2009). Engineering design and graphics with SolidWorks. Estados Unidos: Prentice Hall
- Press. Christian SL Universidad Tecnológica. (4 abr 2018). Tutorial Curso Basico de Solidworks #15 | 3. Herramienta revolucion saliente/base. [https://www.youtube.com/watch?v=k7GPoRLwDg0&t27s](https://www.youtube.com/watch?v=k7GPoRLwDg0&t=27s)
- Company Calleja, P. &González Lluch, C. (2013). *CAD 3D con SolidWorks®: diseño básico.* D 4. Universitat Jaume I. Servei de Comunicació i Publicacions. <https://elibro.net/es/lc/ues/titulos/51752>
- 5. Dassault Systèmes SolidWorks Corporation. (2010). Guía del estudiante para el aprendizaje del software SolidWorks. [https://www.solidworks.com/sw/docs/Student\\_WB\\_2011\\_ESP.pdf](https://www.solidworks.com/sw/docs/Student_WB_2011_ESP.pdf)
- 6. Diego Gaona. (1 abr 2016). Tutorial Curso Básico en Solidworks Principiantes 3 | Diego Gaona. <https://www.youtube.com/watch?v=Y2rqXhAX4XA>
- 7. Krouskop T. A., Muilenberg A. L., Dougherty D. R. &Winningham D. J. (1987). Computer-aided design of a prosthetic socket for an above-knee amputee. Journal of rehabilitation research and development.<https://www.rehab.research.va.gov/jour/87/24/2/pdf/muilenberg.pdf>
- 8. Rojas Lazo, O., y Rojas Rojas, L. (2006). Diseño asistido por computador. Industrial Data, 9(1),7-15. ISSN: 1560-9146. <https://www.redalyc.org/articulo.oa?id=81690102>
- 9. TutoCNC. (18 jun 2018). 7 SolidWorks Operaciones con Matrices 3D. <https://www.youtube.com/watch?v=gFPBWYo4ZOU>
- 10. TutoCNC. (20 jun 2018). 8 SolidWorks Operaciones de Recubrir (Cabeza de Martillo).<https://www.youtube.com/watch?v=ALodsSBXjKg>

**Elemento de competencia 2:** Utilizar los elementos del diseño asistido por computadora, de un paquete de software de uso profesional, para realizar ensambles y dibujos de piezas aplicados a la Ingeniería Biomédica, con un enfoque en la innovación, con base en la normatividad del área.

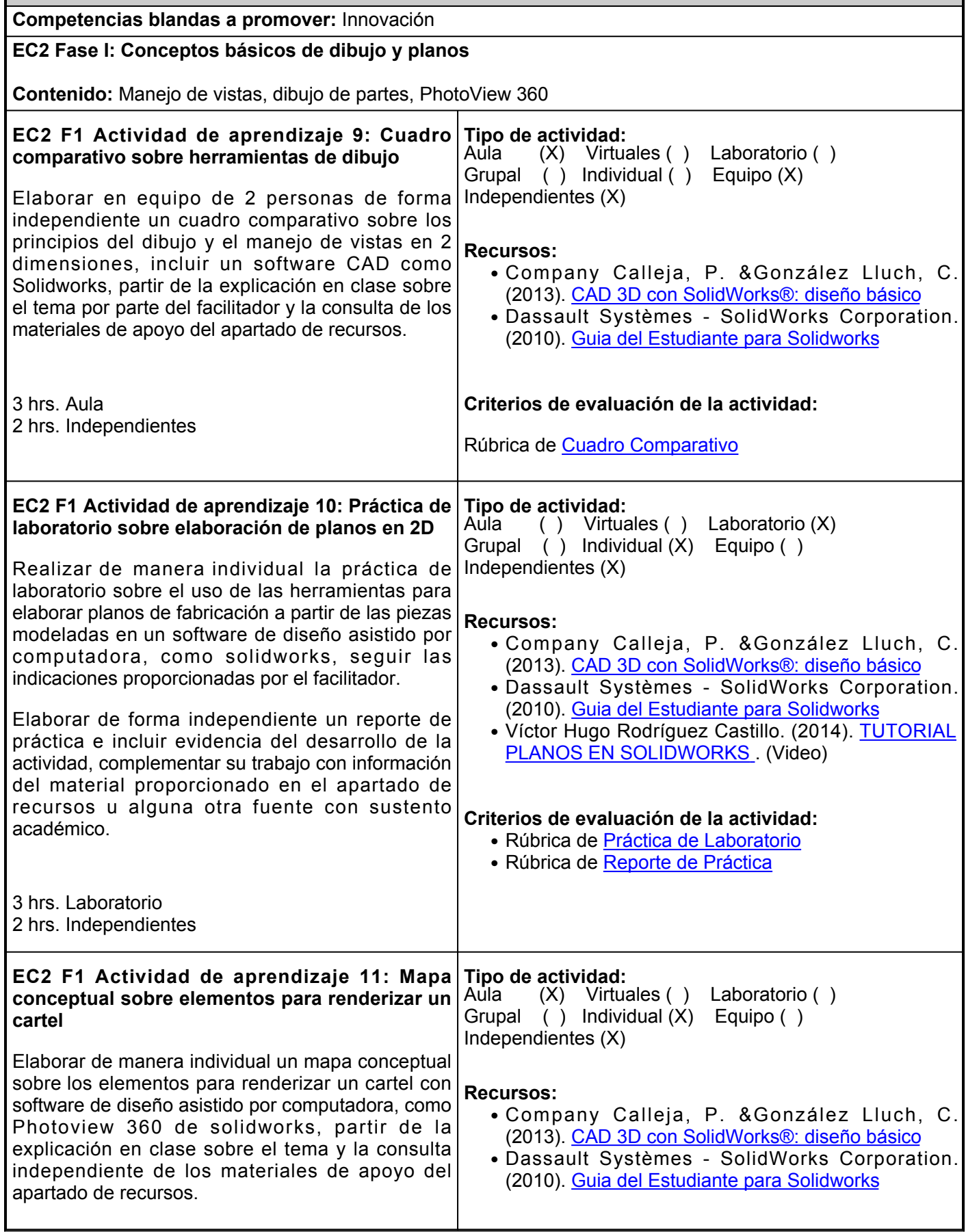

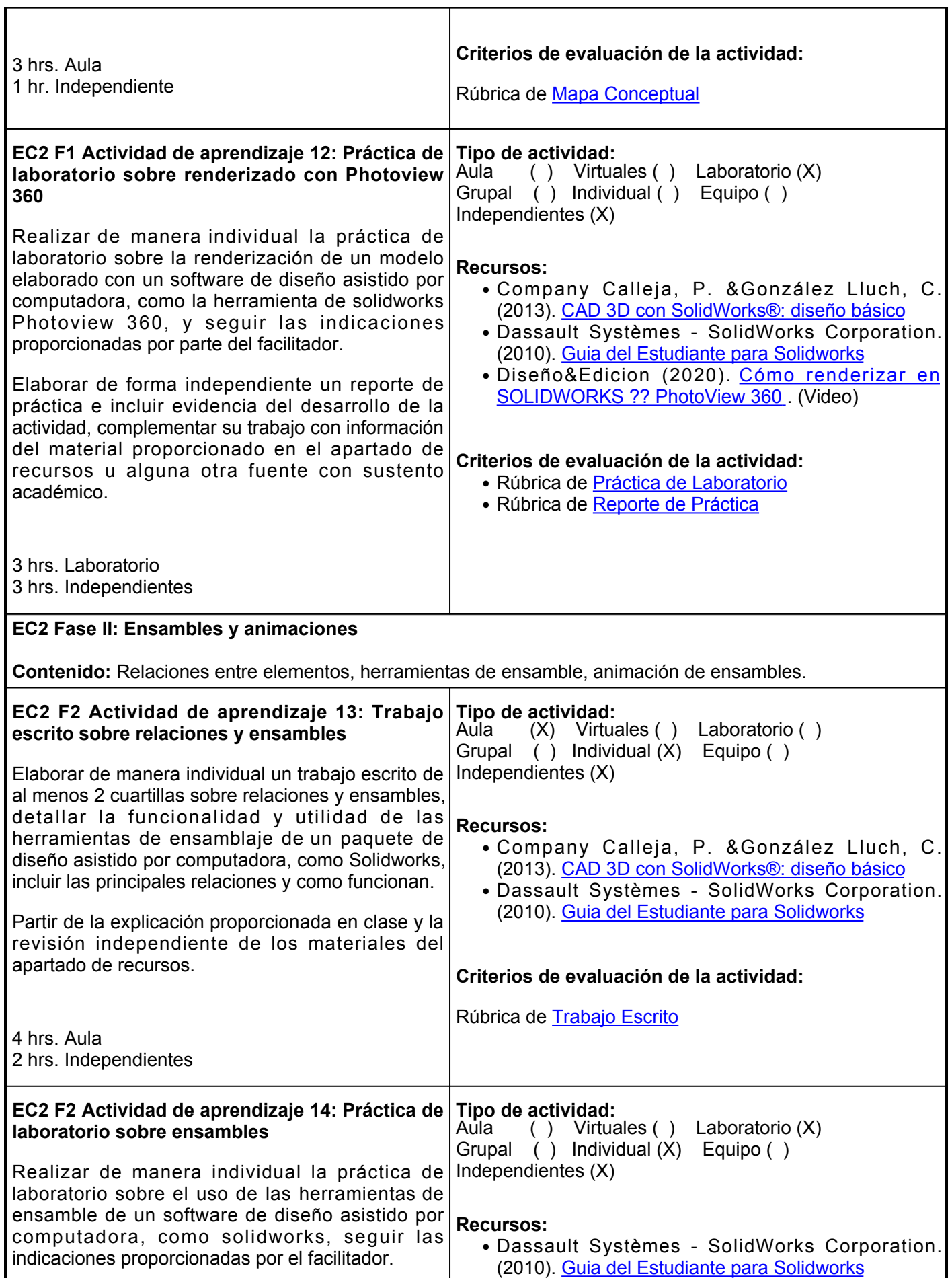

Ē.

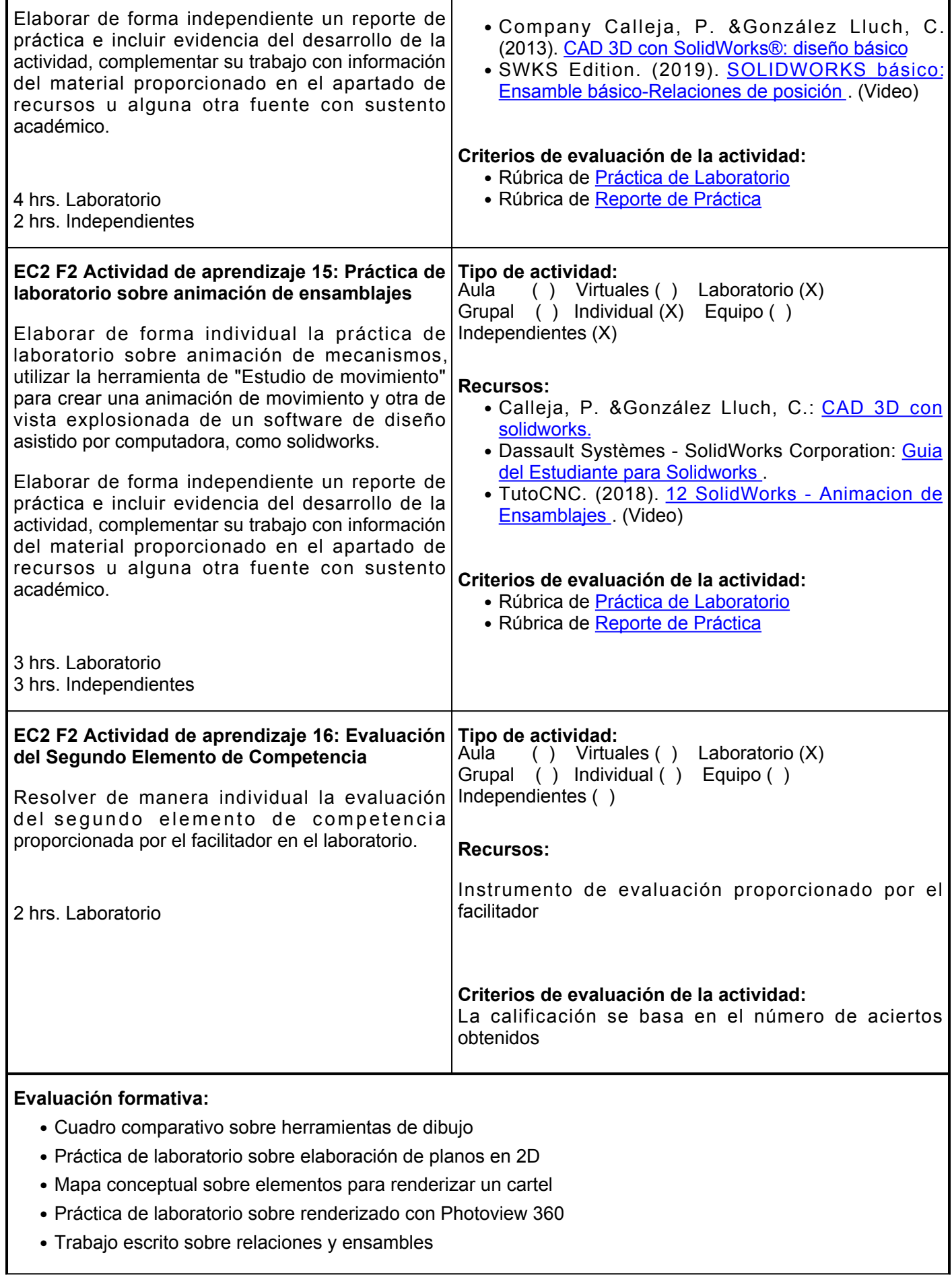

- Práctica de laboratorio sobre ensambles
- Práctica de laboratorio sobre animación de ensamblajes
- Evaluación del Segundo Elemento de Competencia

#### **Fuentes de información**

- 1. Bethune, J. D. (2009). Engineering design and graphics with SolidWorks. Estados Unidos: Prentice Hall Press.
- 2. Calle Cabrero, J. (2014). Diseño en 3D con SketchUp. Ministerio de Educación y Formación Profesional de España.<https://elibro.net/es/lc/ues/titulos/49363>
- 3. Company Calleja, P. &González Lluch, C. (2013). CAD 3D con SolidWorks®: diseño básico. D -Universitat Jaume I. Servei de Comunicació i Publicacions. <https://elibro.net/es/lc/ues/titulos/51752>
- 4. Dassault Systèmes SolidWorks Corporation (2011). Guía del estudiante para el aprendizaje del software SolidWorks. [https://www.solidworks.com/sw/docs/Student\\_WB\\_2011\\_ESP.pdf](https://www.solidworks.com/sw/docs/Student_WB_2011_ESP.pdf)
- 5. Diseño&Edicioacute;n. (10 ago 2020). Cómo renderizar en SOLIDWORKS | PhotoView 360. <https://www.youtube.com/watch?v=D3gN4QkgCrs>
- 6. SWKS Edition (18 oct 2019). SOLIDWORKS básico: Ensamble básico-Relaciones de posición. <https://www.youtube.com/watch?v=K6OaHXCmQV8>
- 7. TutoCNC. (2 ago 2018). 12 SolidWorks Animacion de Ensamblajes.<https://www.youtube.com/watch?v=ECHfdB2Jm2w>
- 8. Victor Hugo Rodriguez Castillo. (10 jul 2014). TUTORIAL PLANOS EN SOLIDWORKS.<https://www.youtube.com/watch?v=2HsSkPK2BQU>

**Elemento de competencia 3:** Aplicar los elementos del diseño asistido por computadora, de un paquete de software de uso profesional, para realizar la simulación de condiciones mecánicas de piezas aplicadas a la Ingeniería Biomédica, con un enfoque en la innovación, con base en la normatividad del área.

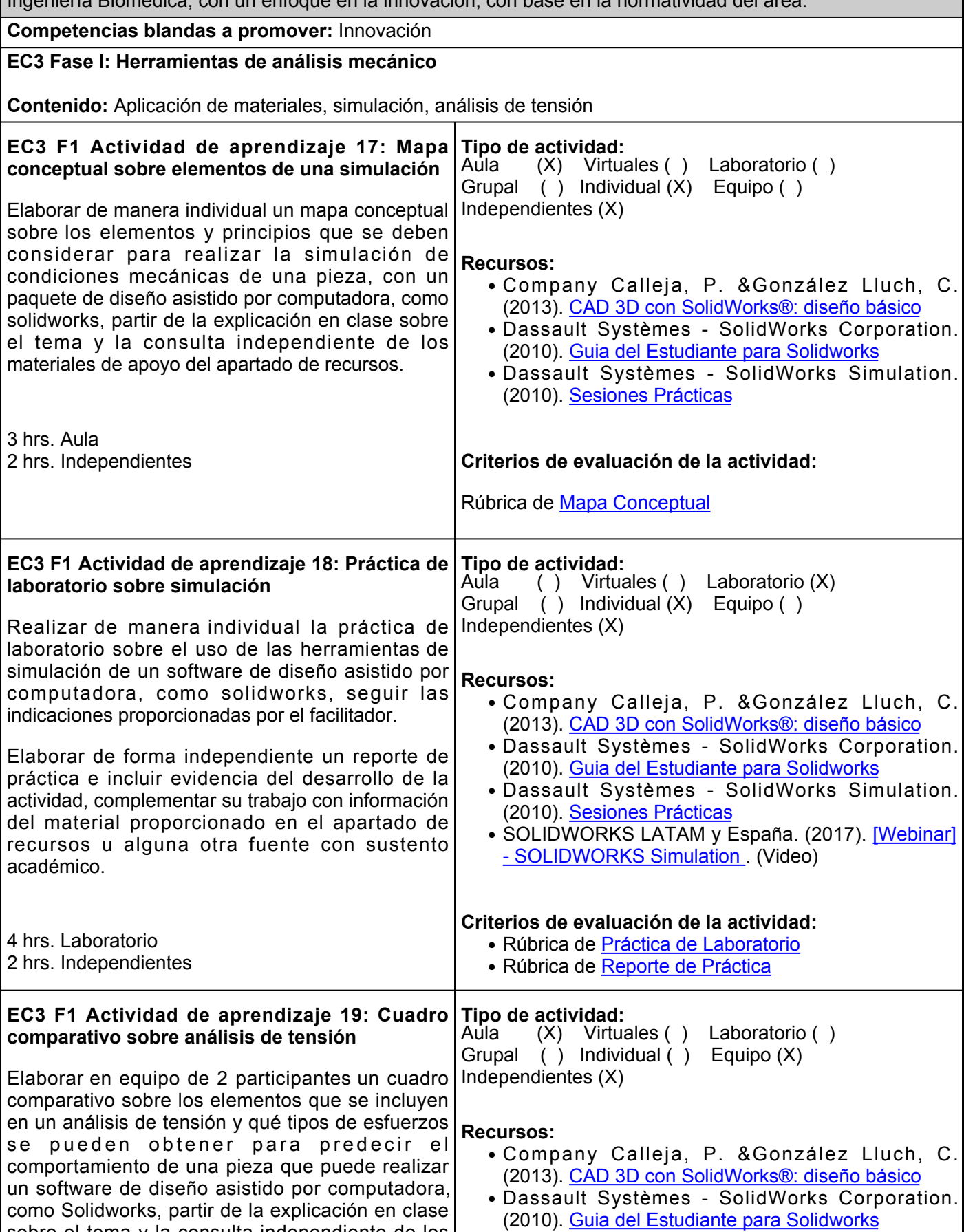

sobre el tema y la consulta independiente de los

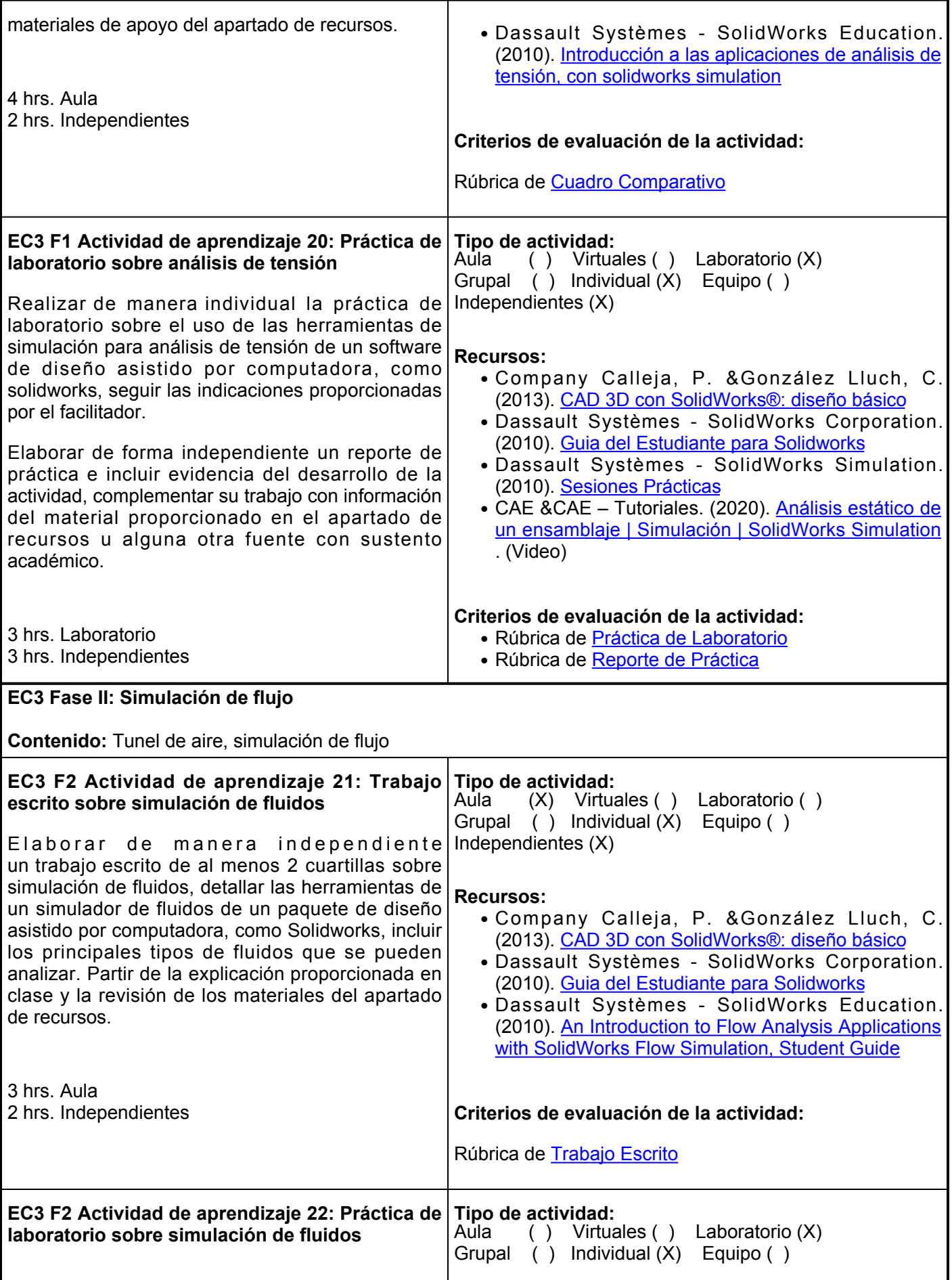

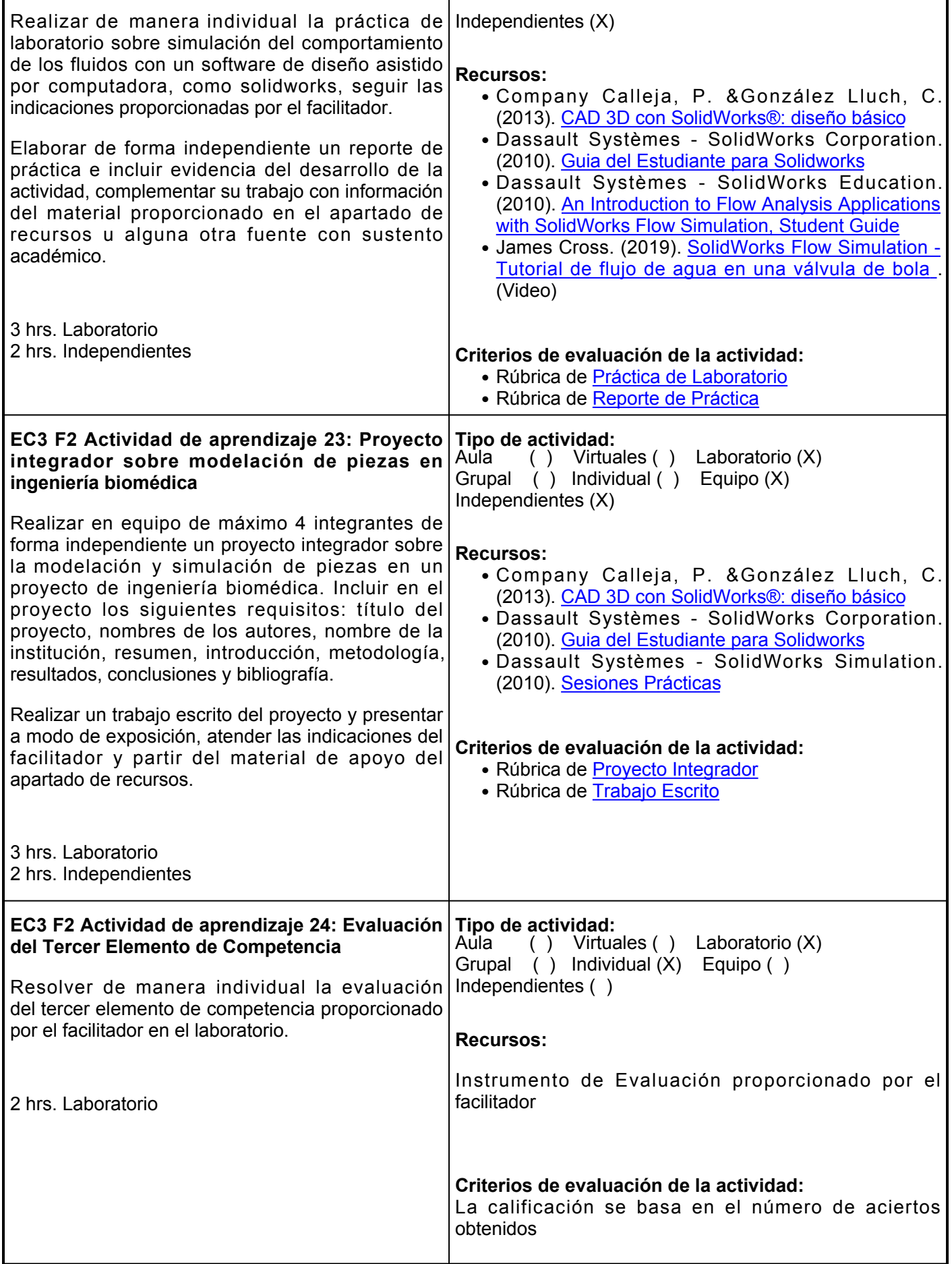

# **Evaluación formativa:**

- Mapa conceptual sobre elementos de una simulación
- Práctica de laboratorio sobre simulación
- Cuadro comparativo sobre análisis de tensión
- Práctica de laboratorio sobre análisis de tensión
- Trabajo escrito sobre simulación de fluidos
- Práctica de laboratorio sobre simulación de fluidos
- Proyecto integrador sobre modelación de piezas en ingeniería biomédica
- Evaluación del Tercer Elemento de Competencia

# **Fuentes de información**

- 1. Bethune, J. D. (2009). Engineering design and graphics with SolidWorks. Estados Unidos: Prentice Hall Press.
- 2. CAE &CAE Tutoriales. (5 ene 2020). <u>Análisis estático de un ensamblaje | Simulación | SolidWorks</u> [Simulation](https://www.youtube.com/watch?v=FqynaRRfnAE) .
- 3. Calle Cabrero, J. (2014). Diseño en 3D con SketchUp. Ministerio de Educación y Formación Profesional de España.<https://elibro.net/es/lc/ues/titulos/49363>
- Christian SL Universidad Tecnológica. (4 abr 2018). Tutorial Curso Basico de Solidworks #15 | 4. Herramienta revolucion saliente/base. [https://www.youtube.com/watch?v=k7GPoRLwDg0&t27s](https://www.youtube.com/watch?v=k7GPoRLwDg0&t=27s)
- 5. Company Calleja, P. &González Lluch, C. (2013). CAD 3D con SolidWorks®: diseño básico. D -Universitat Jaume I. Servei de Comunicació i Publicacions. <https://elibro.net/es/lc/ues/titulos/51752>
- 6. Dassault Systèmes SolidWorks Corporation (2011). Guia del Estudiante para Solidworks. [https://www.solidworks.com/sw/docs/Student\\_WB\\_2011\\_ESP.pdf](https://www.solidworks.com/sw/docs/Student_WB_2011_ESP.pdf)
- 7. Dassault Systèmes SolidWorks Education. (2010). An Introduction to Flow Analysis Applications with SolidWorks Flow Simulation, Student Guide. [https://www.solidworks.com/sw/docs/flow\\_sim\\_studentwb\\_2011\\_eng.pdf](https://www.solidworks.com/sw/docs/flow_sim_studentwb_2011_eng.pdf)
- 8. Dassault Systèmes SolidWorks Education. (2010). Introducción a las aplicaciones de análisis de tensión, con solidworks simulation.

[https://www.solidworks.es/sw/images/content/Training/SolidWorks\\_Simulation\\_Student\\_Guide\\_ESP.pdf](https://www.solidworks.es/sw/images/content/Training/SolidWorks_Simulation_Student_Guide_ESP.pdf)

- 9. Dassault Systèmes SolidWorks Simulation. (2010). [Sesiones Prácticas](https://www.solidworks.es/sw/images/content/Training/SIM_2010_HOTD_ESP.pdf)[.](https://www.solidworks.es/sw/images/content/Training/SIM_2010_HOTD_ESP.pdf) [https://www.solidworks.es/sw/images/content/Training/SIM\\_2010\\_HOTD\\_ESP.pdf](https://www.solidworks.es/sw/images/content/Training/SIM_2010_HOTD_ESP.pdf)
- 10. James Cross. (20 dic 2019). SolidWorks Flow Simulation Tutorial de flujo de agua en una válvula de bola. <https://www.youtube.com/watch?v=mh6vdlNiQPc>
- 11. SOLIDWORKS LATAM y España. (3 jul 2017). [Webinar] SOLIDWORKS Simulation.<https://www.youtube.com/watch?v=A0rkOCnwCA0>

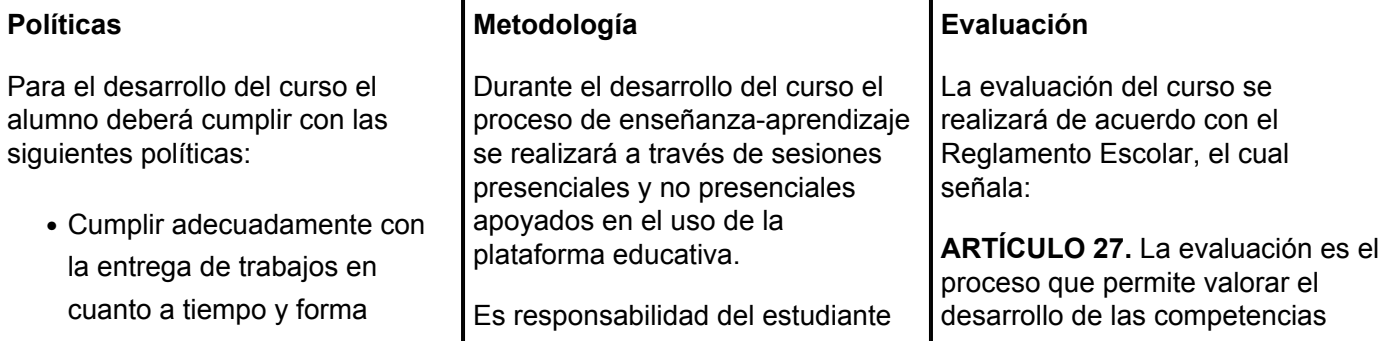

- En caso de plagio de alguna actividad, el alumno no obtendrá la competencia en la evaluación, en caso de reincidencia, el no obtendrá la competencia en el curso
- Tratar con respeto a todos los compañeros y maestro
- No introducir alimentos, ni bebidas al aula o laboratorios
- Los teléfonos celulares deberán estar en modo "vibrar"
- Asistir puntualmente a un mínimo de 70% de las sesiones presenciales y virtuales

gestionar los procedimientos necesarios para alcanzar el desarrollo de las competencias del curso.

El curso se desarrollará combinando sesiones presenciales y virtuales, así como prácticas presenciales en laboratorios, campos o a distancia en congruencia con la naturaleza de la asignatura.

Los productos académicos deberán ser entregados en formato PDF en la plataforma institucional, de acuerdo con los criterios establecidos por el facilitador.

En el curso se promoverá el:

- Estudio y trabajo autónomo/método expositivo.
- Resolución de prácticas y ejercicios, guiados e independientes.
- Foros, trabajos escritos, mapas conceptuales, etc.

establecidas en las secuencias didácticas del plan de estudio del programa educativo correspondiente. Su metodología es integral y considera diversos tipos de evidencias de conocimiento, desempeño y producto por parte del alumno.

**ARTÍCULO 28.** Las modalidades de evaluación en la Universidad son:

> 1. Diagnóstica permanente, entendiendo esta como la evaluación continua del estudiante durante la realización de una o varias actividades;

II. Formativa, siendo esta, la evaluación al alumno durante el desarrollo de cada elemento de competencia; y III. Sumativa es la evaluación general de todas y cada una de las actividades y evidencias de las secuencias didácticas.

Sólo los resultados de la evaluación sumativa tienen efectos de acreditación y serán reportados al departamento de registro y control escolar.

**ARTÍCULO 29.** La evaluación sumativa será realizada tomando en consideración de manera conjunta y razonada, las evidencias del desarrollo de las competencias y los aspectos relacionados con las actitudes y valores logradas por el alumno. Para tener derecho a la evaluación sumativa de las asignaturas, el alumno deberá:

1. Cumplir con la evidencia de las actividades establecidas en las secuencias didácticas; II. Asistir como mínimo al 70% de las sesiones de clase

impartidas.

**ARTÍCULO 30.** Los resultados de la evaluación expresarán el grado de dominio de las competencias, por lo que la escala de evaluación contemplará los niveles de:

- 1. Competente sobresaliente;
	- II. Competente avanzado;
	- III. Competente intermedio;
	- IV. Competente básico; y
	- V. No aprobado.

El nivel mínimo para acreditar una asignatura será el de competente básico.

Para fines de acreditación los niveles tendrán un equivalente numérico conforme a la siguiente:

- Competente sobresaliente 10
- Competente avanzado 9
- Competente intermedio 8
- Competente básico 7
- No aprobado 6

**ARTÍCULO 31.** Para lograr la acreditación de las competencias comprendidas en las secuencias didácticas de las asignaturas del programa educativo, el alumno dispondrá de los siguientes medios:

- 1. La evaluación sumativa,
	- mínimo 7, competente básico;

II. La demostración de competencias previamente adquiridas;

III. Por convalidación,

revalidación o equivalencia.

**ARTÍCULO 32.** Los resultados de la evaluación sumativa serán dados a conocer a los alumnos, en un plazo no mayor de cinco días hábiles después de concluido el proceso.

**ARTÍCULO 33.** En caso de que el alumno considere que existe error

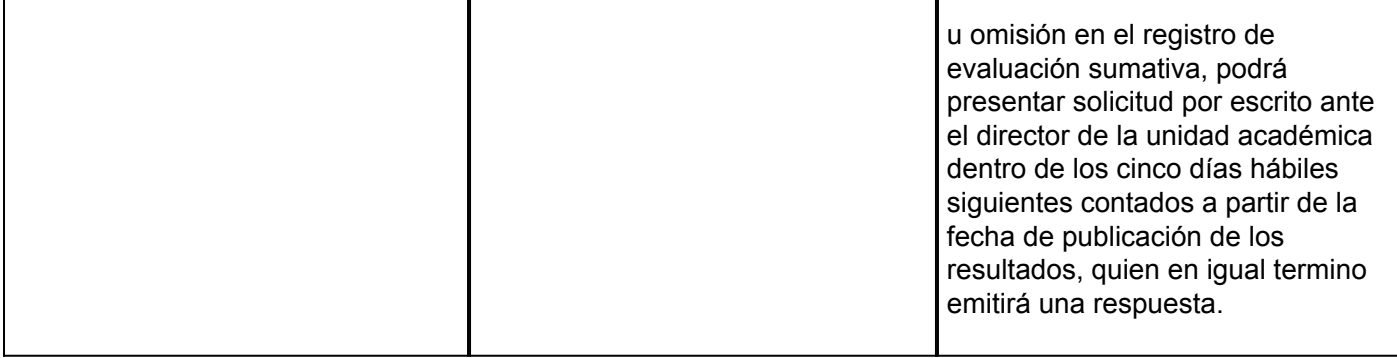